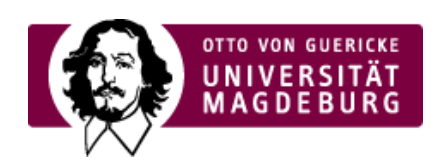

## CMS EGOTEC INFORMATIONSPORTAL

## Kontakt

Es kann angegeben werden, ob die zentrale Adresse der OVGU verwendet werden soll - im Falle der Aktivierung dieser Option sind keine weiteren Eintragungen zu machen. Anderenfalls sind die entsprechenden Felder auszufüllen.

Die im Setup der Webseite definierte Seite für den Kontakt wird unter dem Adressblock verlinkt mit "mehr". Der Titel des Links kann bei Bedarf individualisiert werden.

Außerdem kann eine weitere Seite verlinkt werden (z.B. Presse-Abteilung, Prüfungsamt). Nach Aktivierung der Option sind die entsprechenden Eintragungen vorzunehmen.

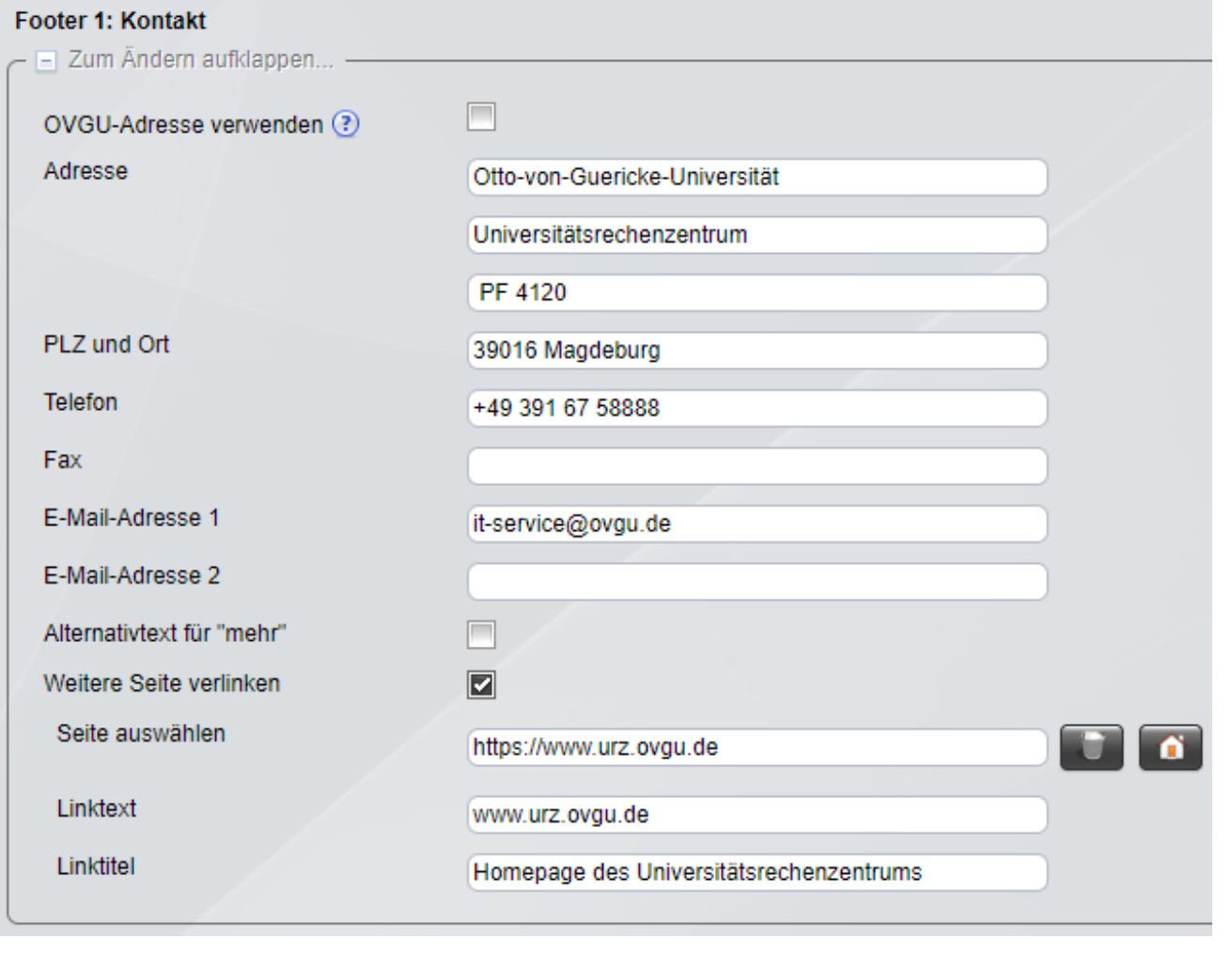

## [Footer](https://www.cms.ovgu.de/Module/Grundger%C3%BCst/Startseite/Footer.html)

- Soziale [Medien](https://www.cms.ovgu.de/Module/Grundger%C3%BCst/Startseite/Footer/Soziale+Medien.html)
- **[Kontakt](https://www.cms.ovgu.de/Module/Grundger%C3%BCst/Startseite/Footer/Kontakt.html)**
- [Lageplan](https://www.cms.ovgu.de/Module/Grundger%C3%BCst/Startseite/Footer/Lageplan.html)
- **[Linkblöcke](https://www.cms.ovgu.de/Module/Grundger%C3%BCst/Startseite/Footer/Linkbl%C3%B6cke.html)**

## [Seitenfunktionen](https://www.cms.ovgu.de/Module/Grundger%C3%BCst/Startseite/Footer/Seitenfunktionen.html)